Exporter les contacts du Webmail pour les importer dans Thunderbird

## 1- Exporter les contacts (carnets d'adresses) du Webmail

Aller sur le Webmail

Sélectionner *Carnet d'adresses*, cliquer sur le carnet qui doit être exporté

puis choisir **Exporter** 

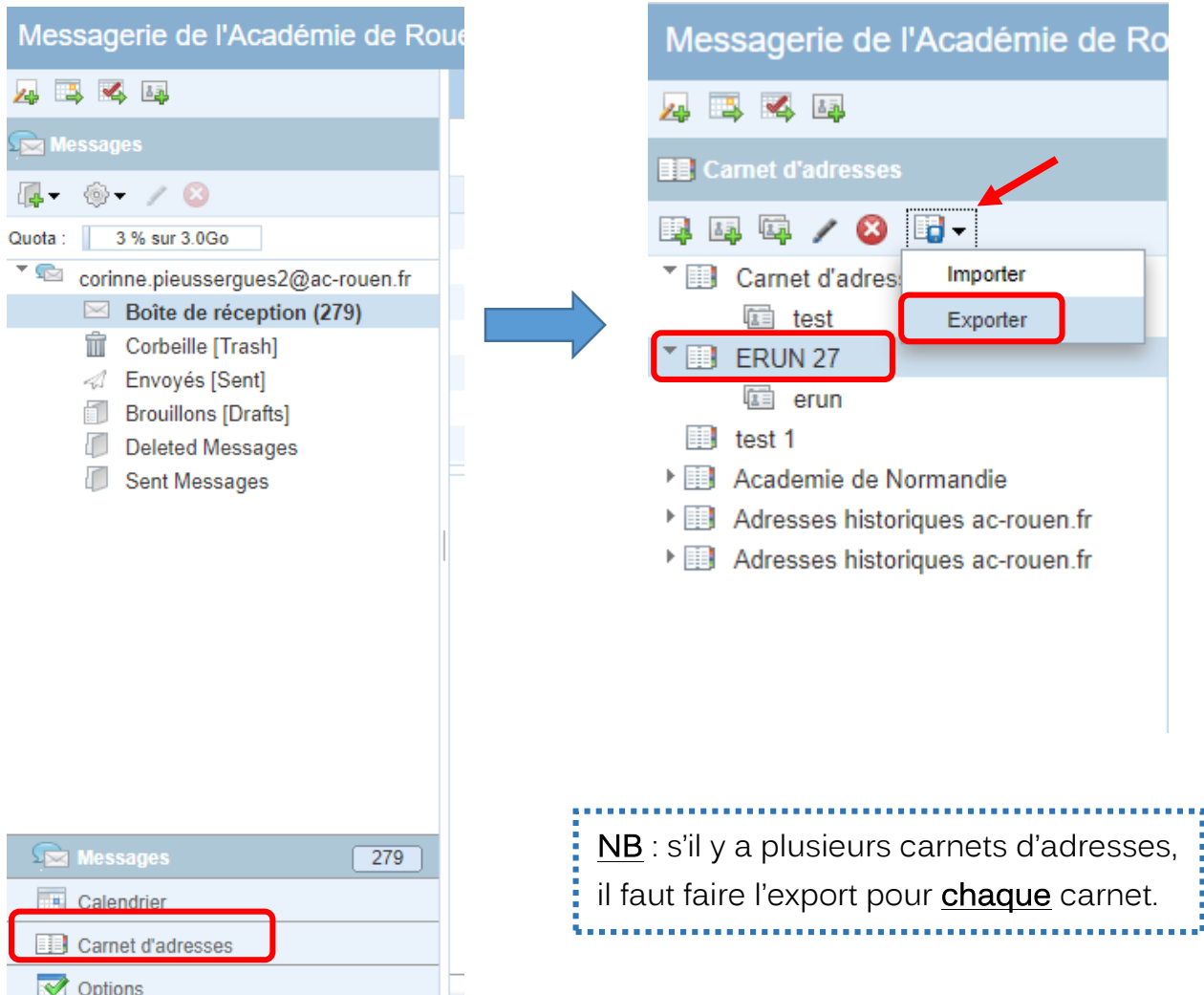

Sélectionner, dans le menue déroulant, Mozilla/Thunderbird LDIF

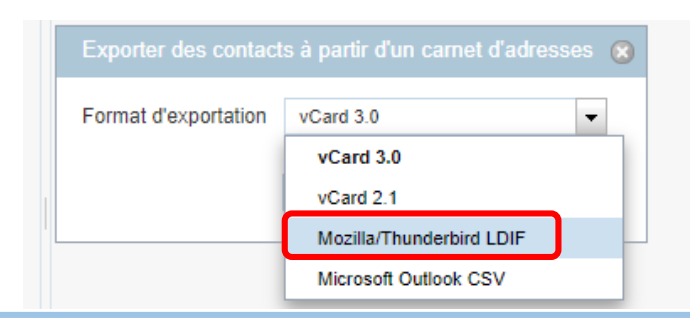

 $\rightarrow$  Cliquer sur *Exporter les contacts* 

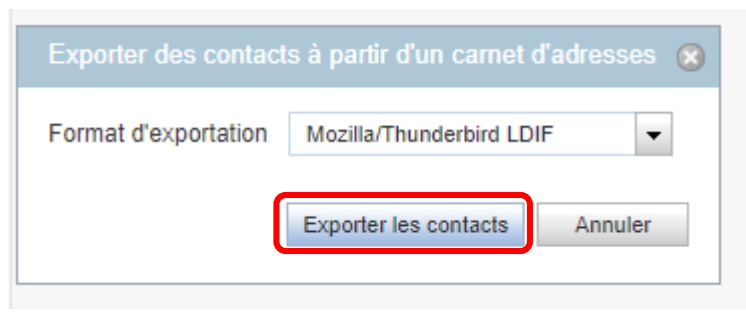

Le fichier sera téléchargé à l'emplacement choisi par défaut (souvent dans le dossier « téléchargements »).

## 2- Importer les contacts (carnets d'adresses) dans Thunderbird

- **→** Ouvrir Thunderbird.
- Aller dans Outils puis sélectionner Importer

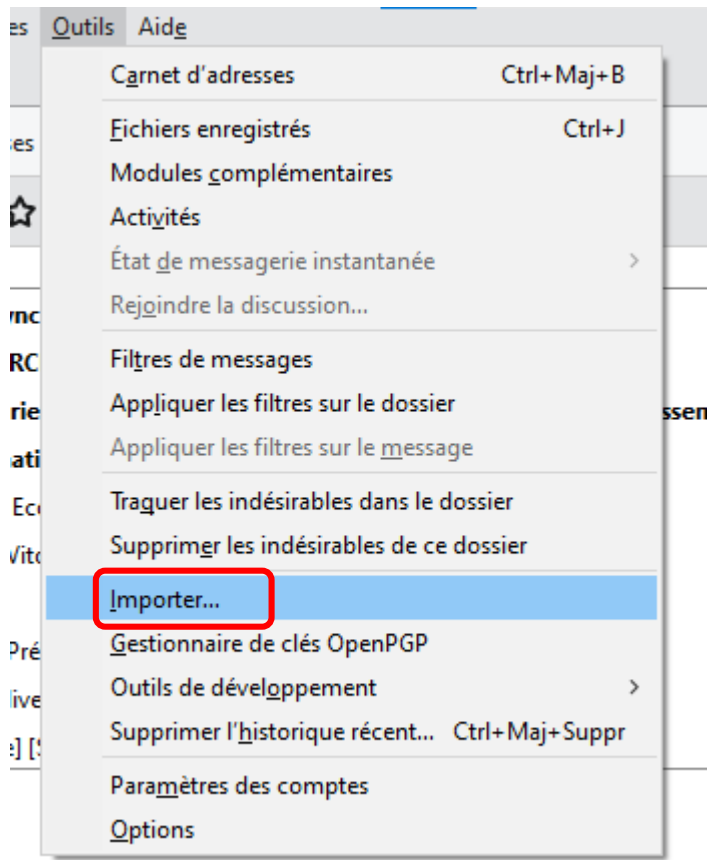

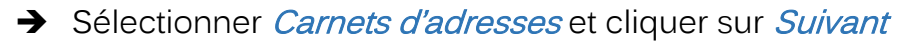

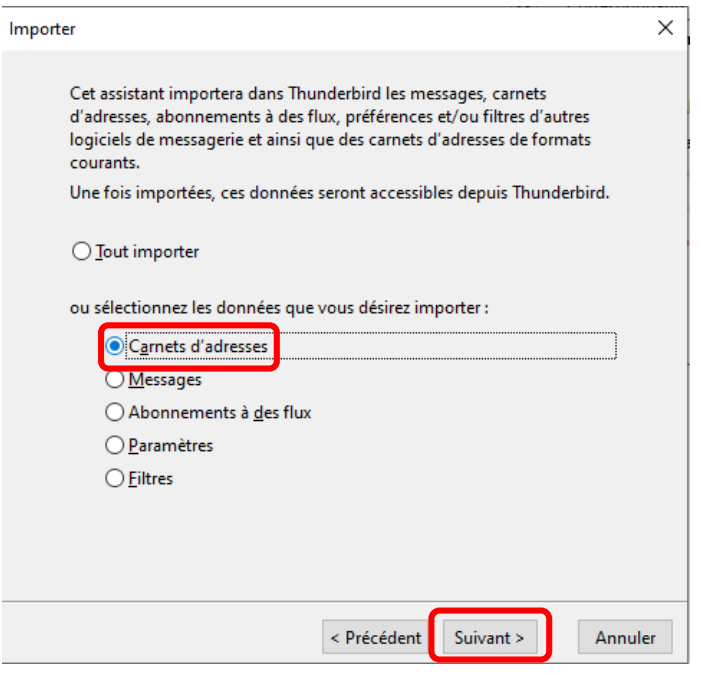

Sélectionner Fichier texte et cliquer sur Suivant

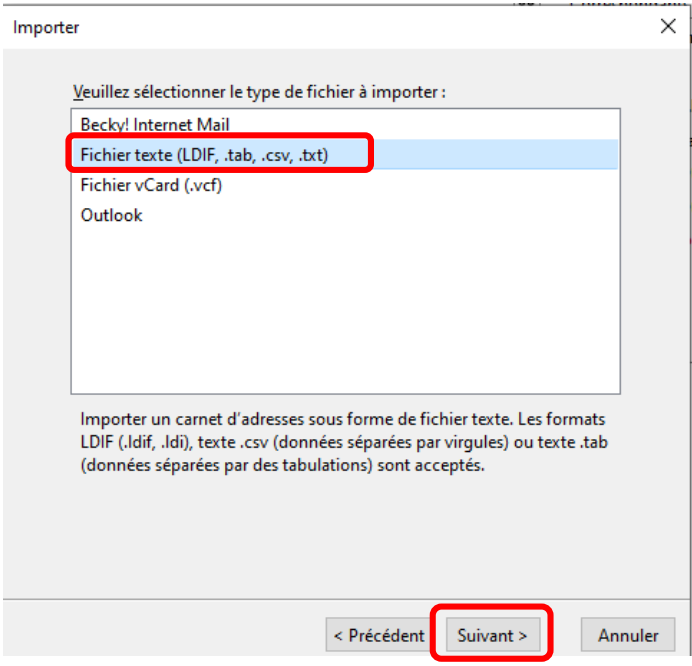

Sélectionner le fichier exporté (en .ldif) du Webmail et cliquer sur Ouvrir

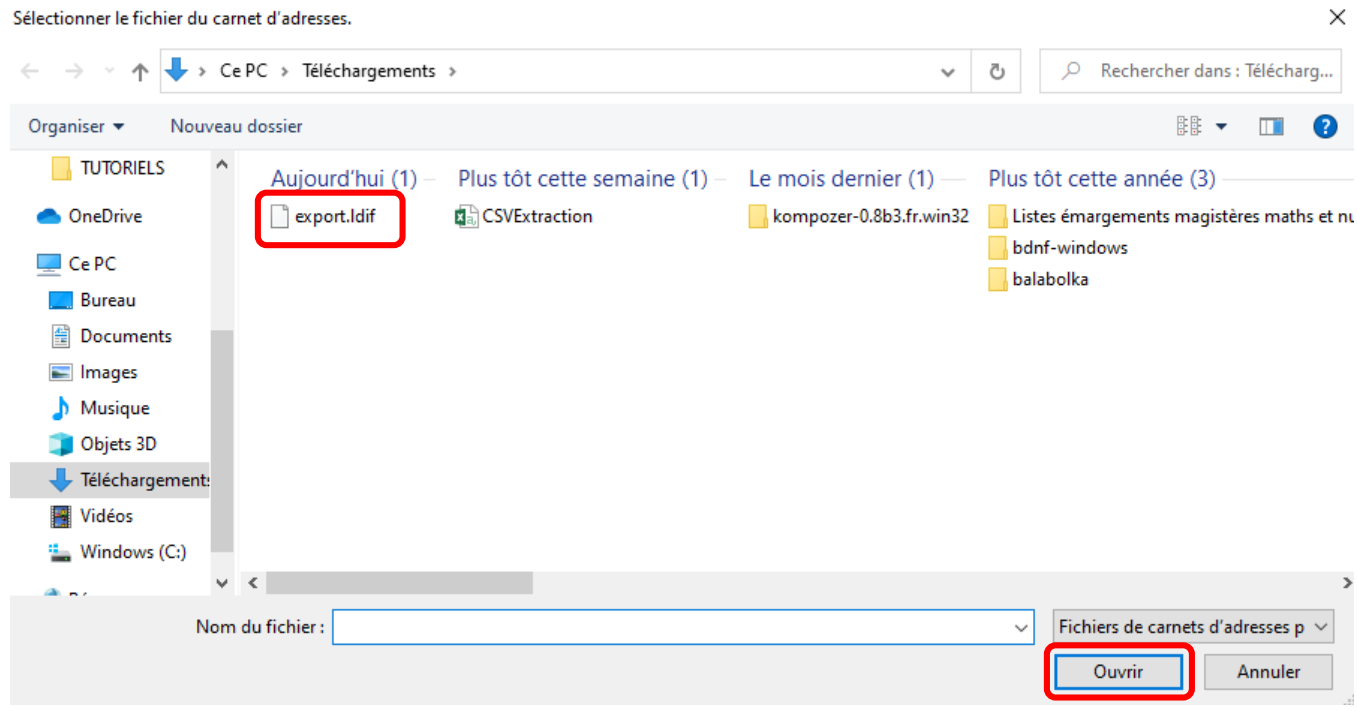

 Une fenêtre confirme que l'import s'est correctement déroulé et que les adresses ont bien été importées dans Thundebird. Cliquer sur Terminer.

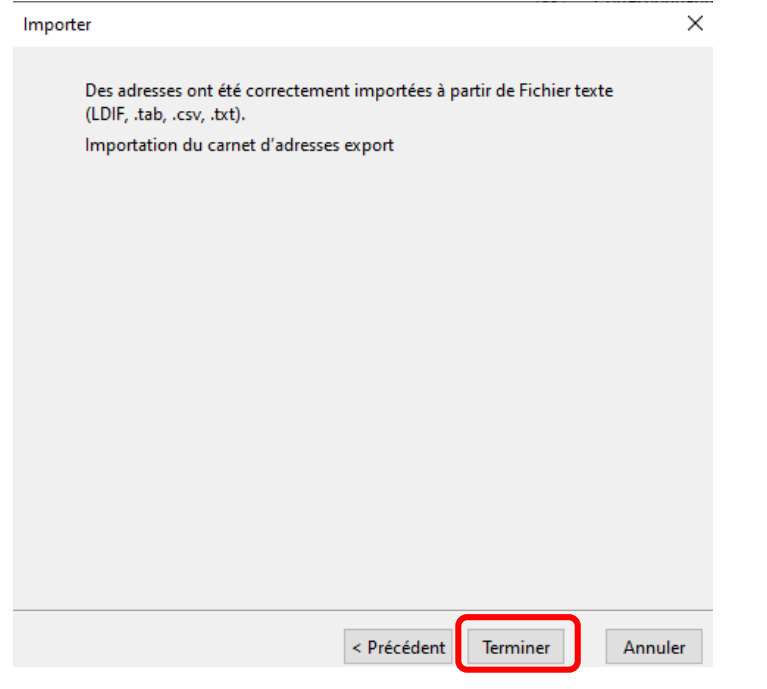

## 3- Vérifier l'import des contacts dans Thunderbird

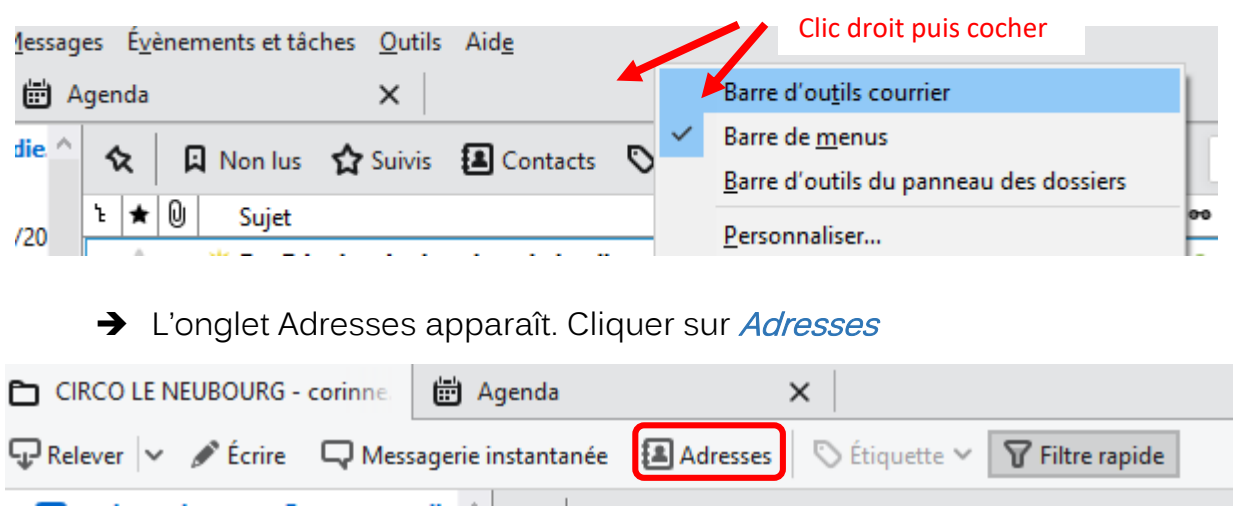

 $\rightarrow$  Faire apparaître la barre d'outils courrier si elle n'est pas présente

Repérer le carnet importé (ici, il se nomme « export »). Cliquer sur *export* 

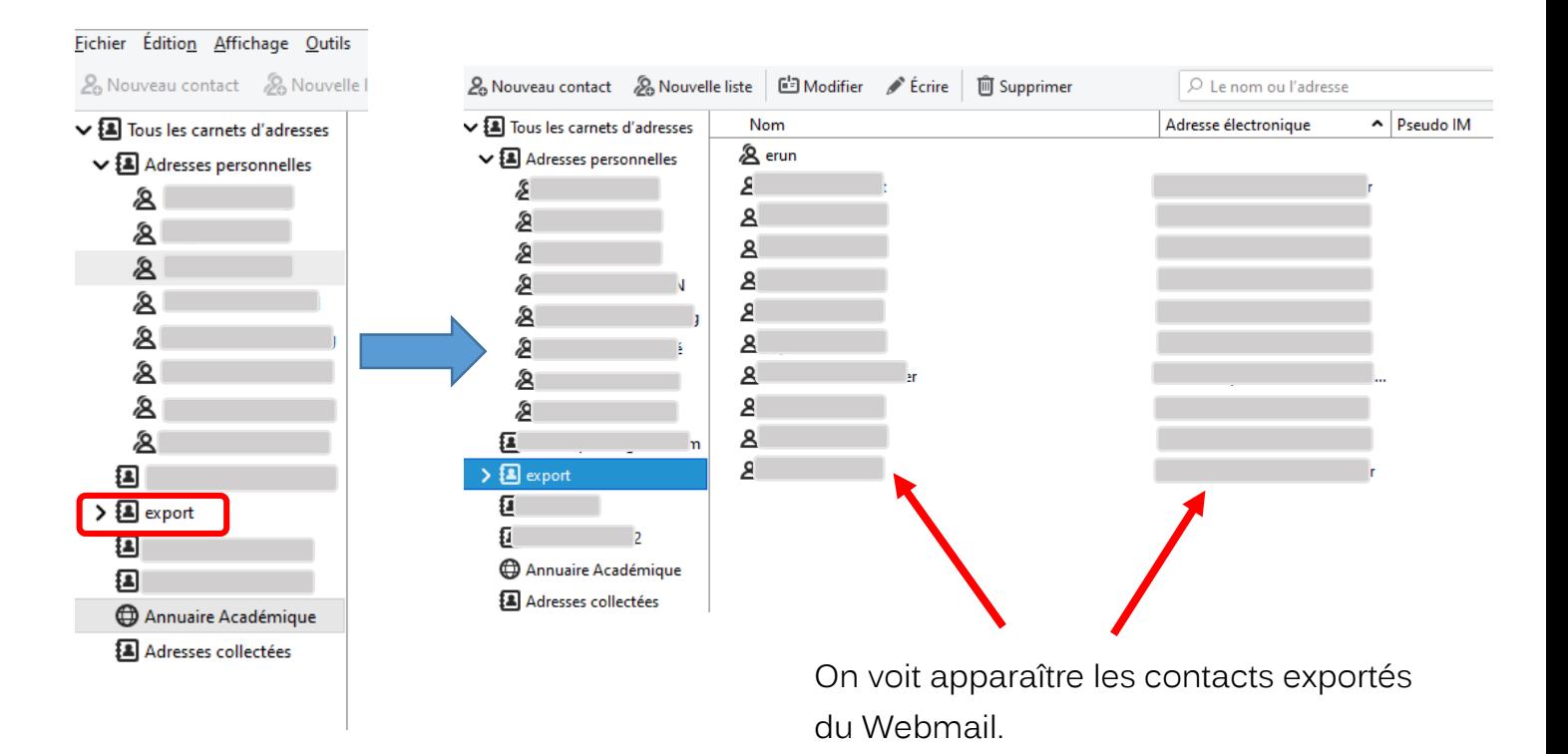

◆ Pour modifier le nom du carnet d'adresses, sélectionner le carnet et choisir Modifier. Saisir le nouveau nom du carnet.